## **คู่มือการใช้งานการร้องทุกข์ร้องเรียน**

1.เมื่อเข้าสู่หน้า Website หลัก Click ช่องทางร้องเรียน-ร้องทุกข์

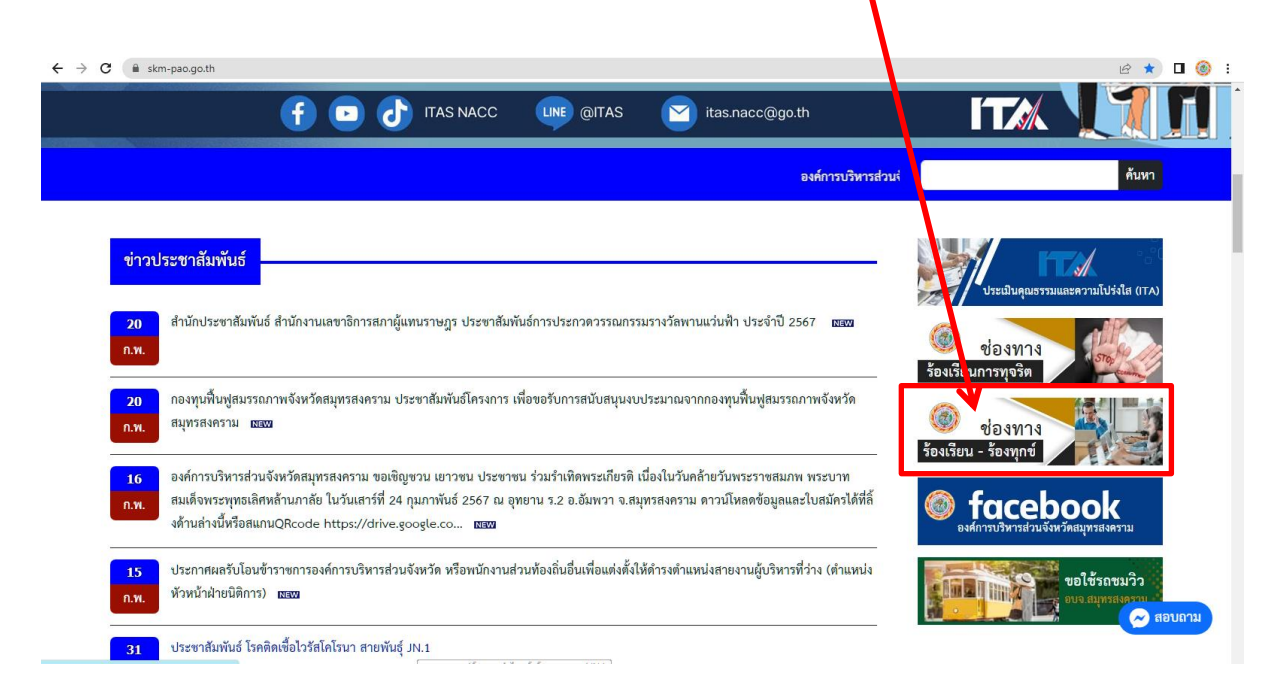

- 2. เมื่อ Click เข้ามา จะพบหน้าให้กรอกรายละเอียดการแจ้ง ตามนี้
	- หัวข้อเรื่อง : ใส่ชื่อเรื่องที่จะแจ้ง
	- รายละเอียด : ใส่รายละเอียดเรื่องที่จะร้องทุกข์ร้องเรียนให้ชัดเจน
	- เอกสารประกอบ : แนบไฟล์เอกสารประกอบ **(ถ้ามี)** เช่น รูปภาพถ่าย หรือ

เอกสารอื่น ๆ ทั้ง file รูปภาพ (\*jpg) , ไฟล์เอกสาร (\*doc) หรือ (\*pdf)

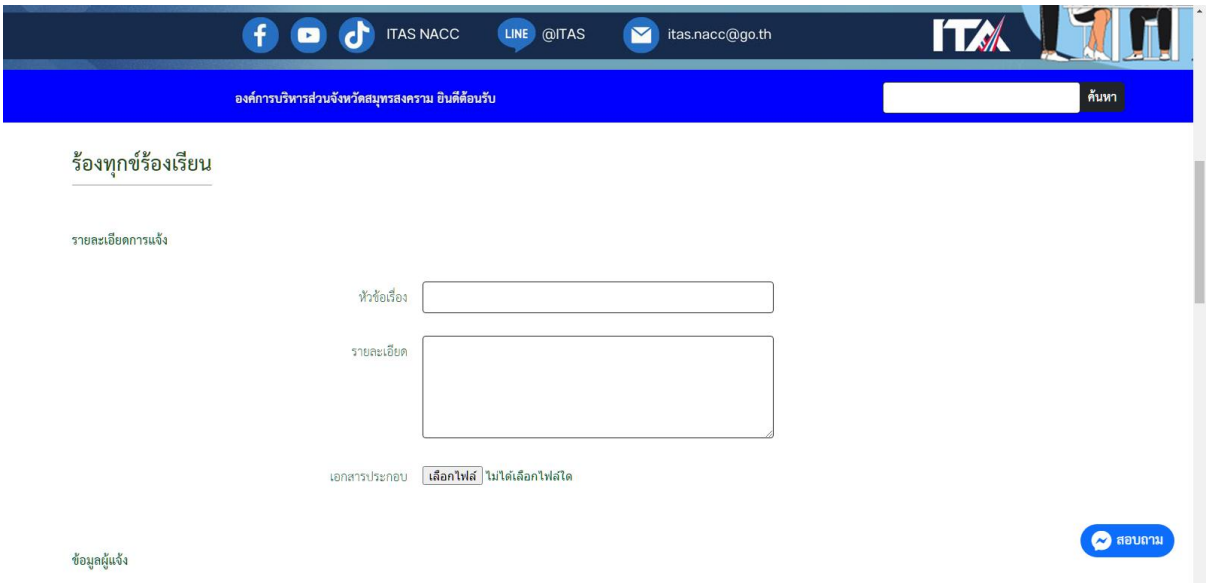

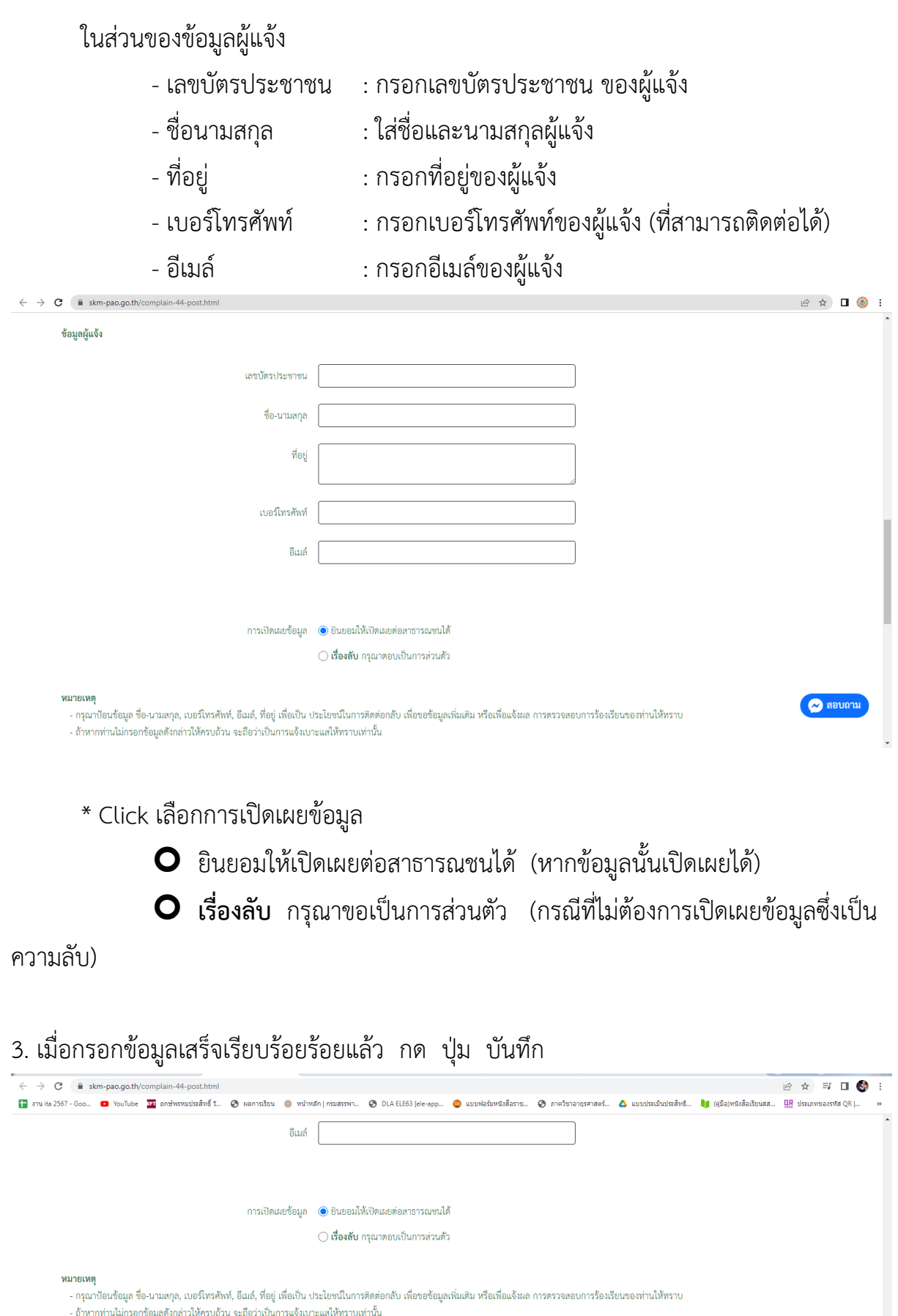

 $\begin{bmatrix} \searrow \end{bmatrix}$  ขึ้นที่ก